## Word におけるインデントや図の微調整の仕方

Word でインデントを設定する場合や、図やオートシェイプの大きさ、位置などを調整する場合などに、一定の 間隔でしか動かせなくて微妙に合わせられないことがあります。そんなときは Alt キーを押しながらドラッグす ると細かく動かすことができます。

①普通にドラッグすると以下のように行頭が微妙に合わせられないことがあります。

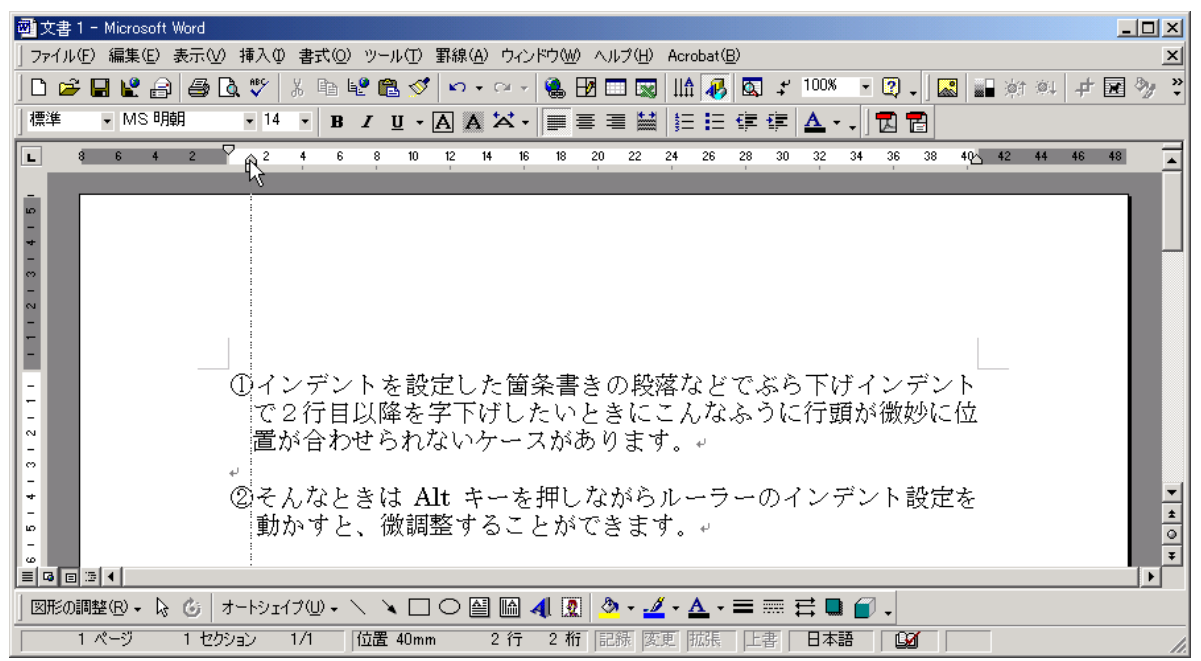

②ドラッグの際に Alt キーを押していると、以下のようにルーラーの表示が変化し、微調整が可能になります。

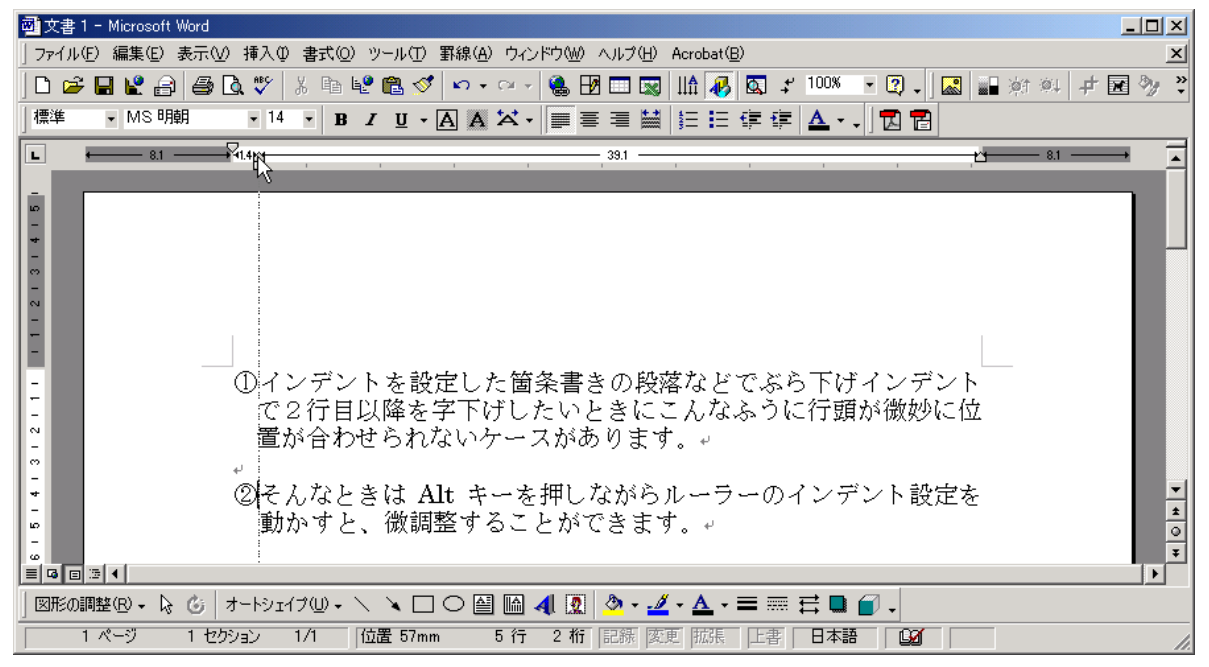

③挿入した図やオートシェイプなどの大きさや位置も、同様に Alt キーを押しながらドラッグすることで微調整 することが可能です。